# **Table of Content**

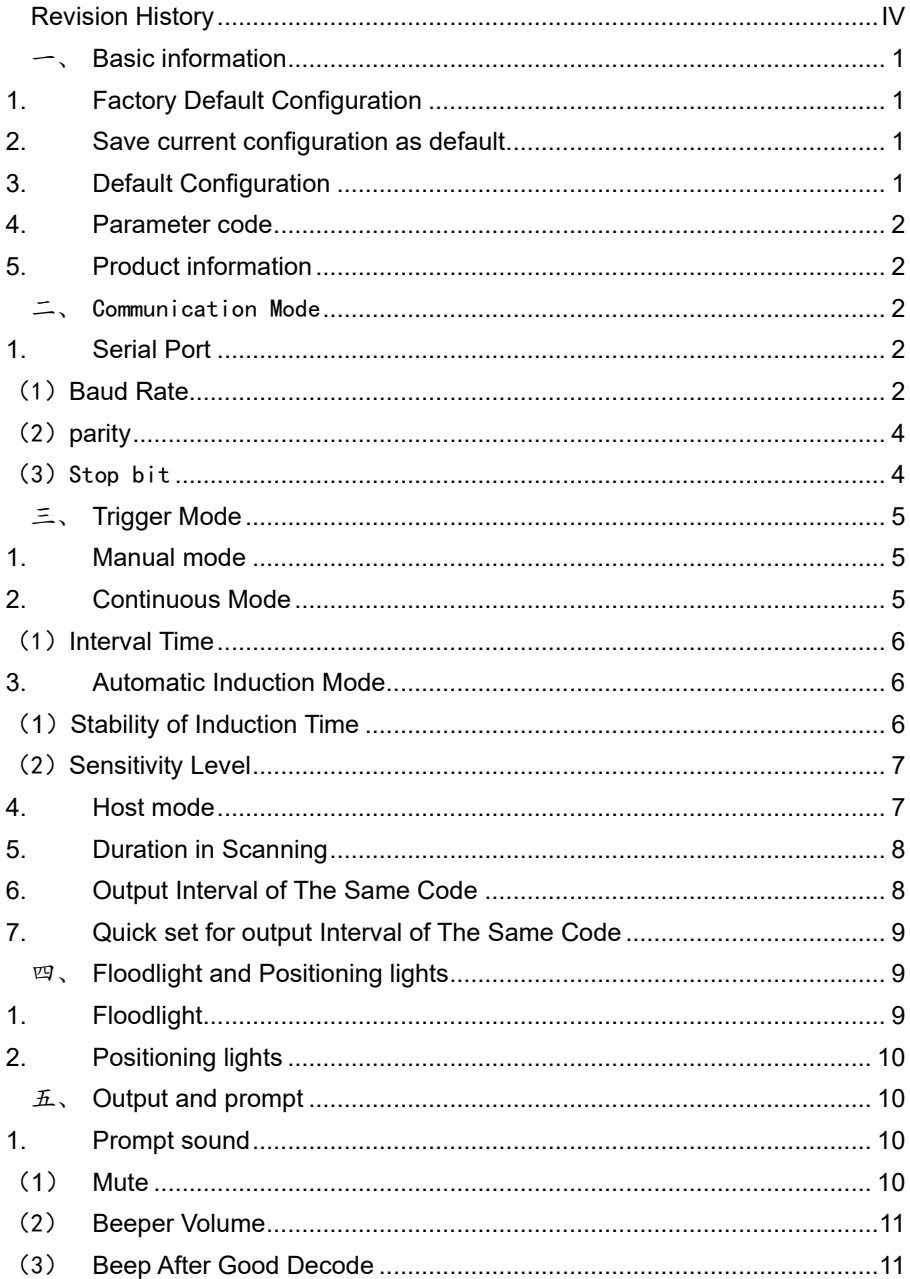

# **Software Development Manual**

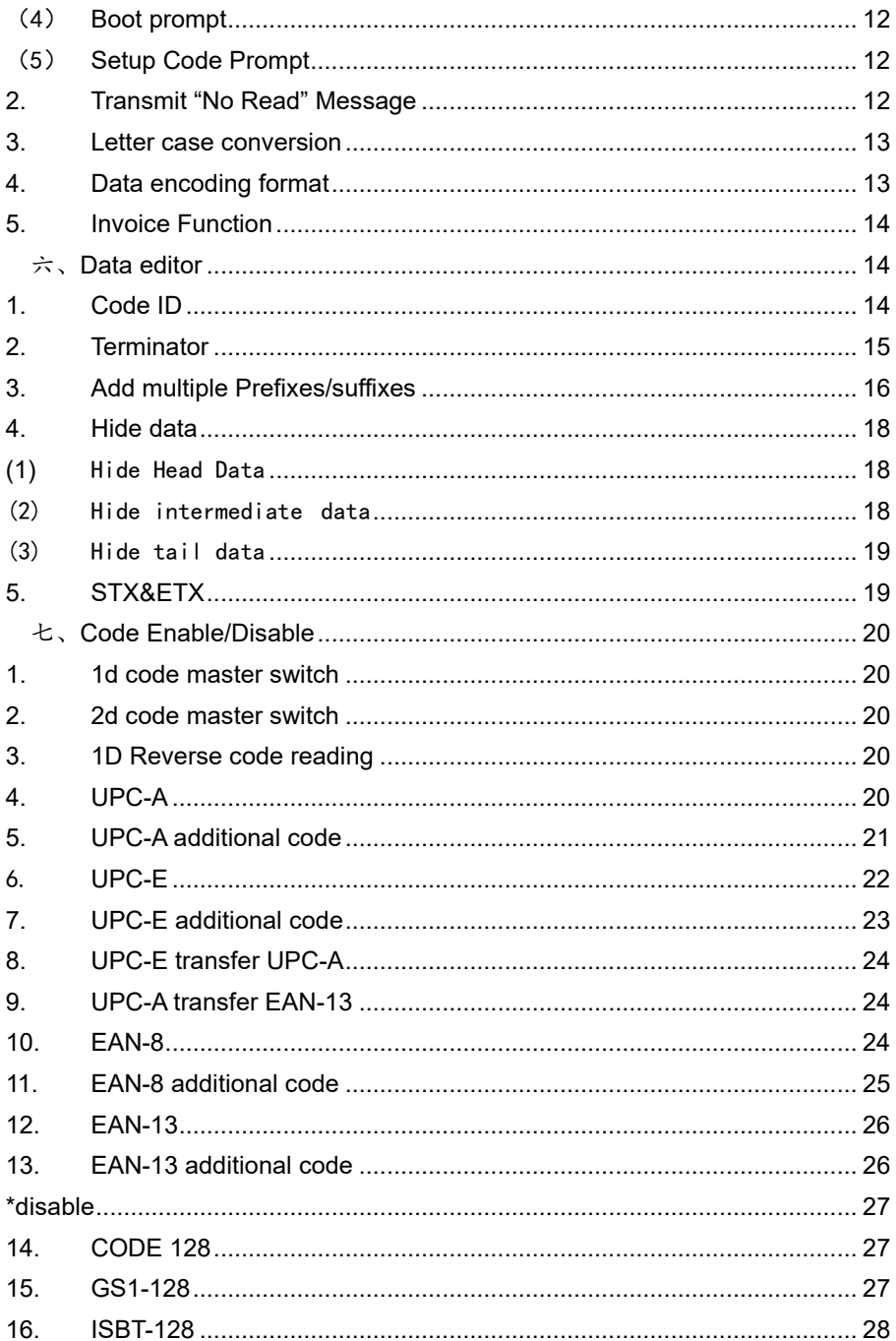

# **Software Development Manual**

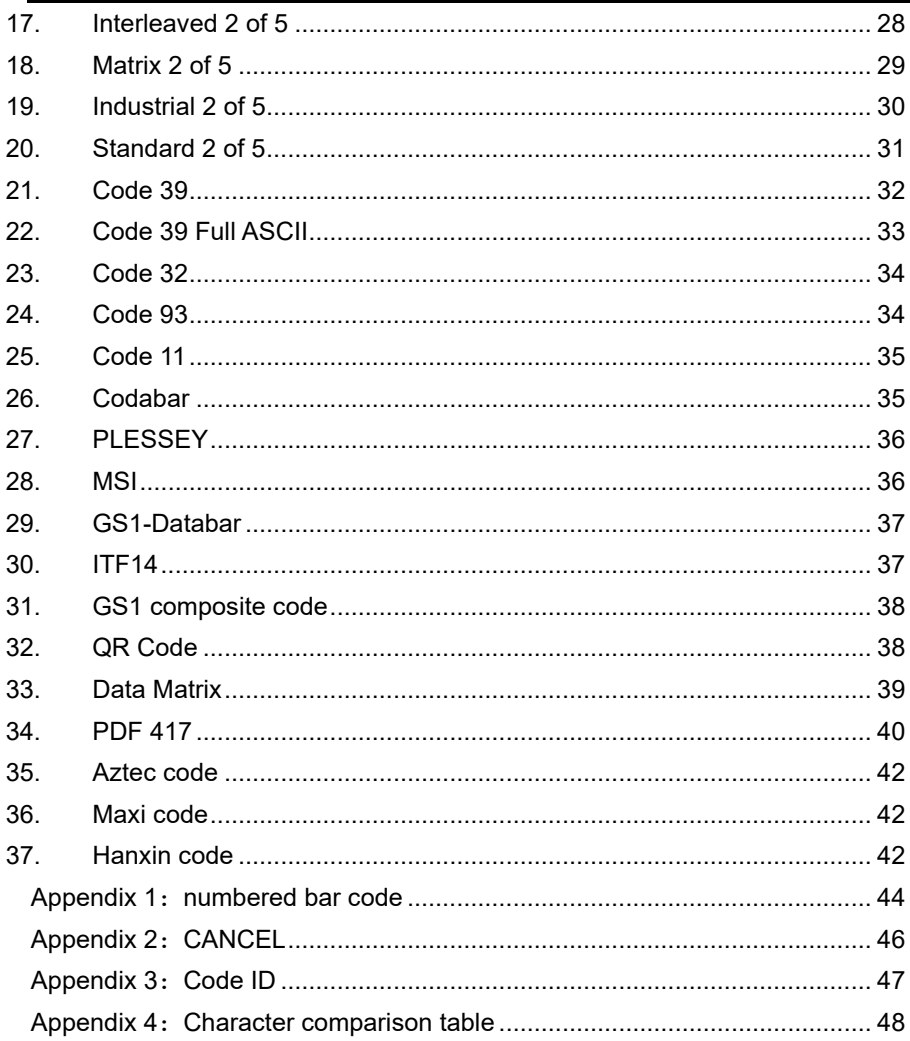

版本信息

<span id="page-3-0"></span>

| <b>Revision History</b> |            |             |
|-------------------------|------------|-------------|
| version                 | date       | description |
| V <sub>00</sub>         | 2015-06-12 |             |
| V <sub>01</sub>         | 2015-10-25 |             |
| V <sub>02</sub>         | 2016-12-26 |             |
| V03                     | 2018-01-01 |             |
| V04                     | 2018-05-04 |             |
| V05                     | 2018-08-03 |             |
| V06                     | 2018-08-16 |             |
| <b>V07</b>              | 2018-08-18 |             |
| <b>V08</b>              | 2018-08-30 |             |
| V09                     | 2018-09-08 |             |
| V10                     | 2018-10-08 |             |
| V11                     | 2018-11-07 |             |

# **Software Development Manual**

## <span id="page-4-0"></span>一、**Basic information**

## <span id="page-4-1"></span>**1. Factory Default Configuration**

Communication Mode: USB Trigger Mode: Manual mode Terminator: CR。

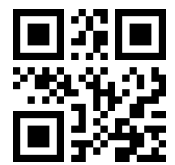

Factory Default Configuration

## <span id="page-4-2"></span>**2. Save current configuration as default**

The user can set the required configuration , and then scan the following barcode, Save current configuration as default

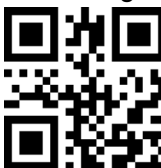

Save current configuration as default

### <span id="page-4-3"></span>**3. Default Configuration**

When the user has set the default settings, scan the following barcode to restore the original set of customer configurations

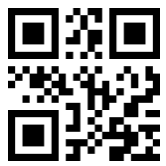

Default Configuration

<span id="page-5-0"></span>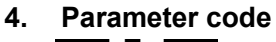

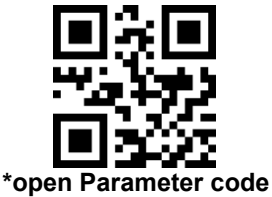

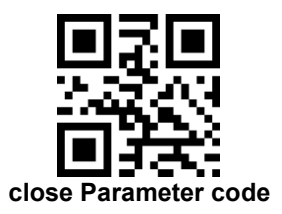

<span id="page-5-1"></span>**5. Product information**

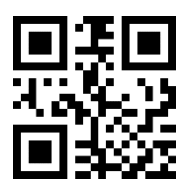

## <span id="page-5-2"></span>二、Communication Mode

<span id="page-5-3"></span>**1.** Serial Port

Using Serial Port, read moudle and the host devices must match exactly in ommunication parameter configuration, to ensure smooth communication and content are correct, Serial Port is configured to: **9600 baud, 8 bits of data, no parity, 1 stop bit**

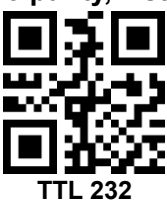

<span id="page-5-4"></span>(1) Baud Rate

The default baud rate is 9,600

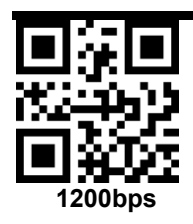

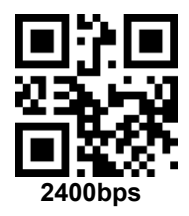

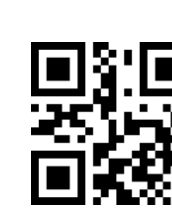

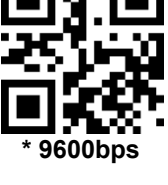

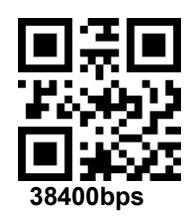

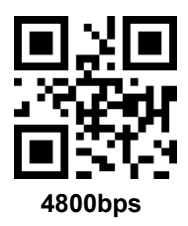

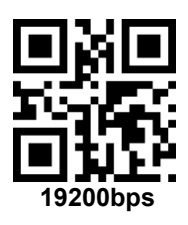

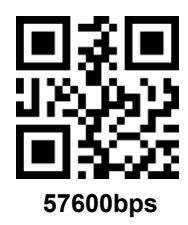

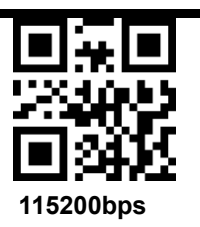

<span id="page-7-0"></span>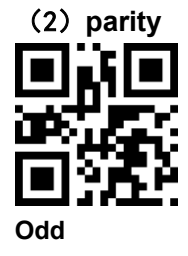

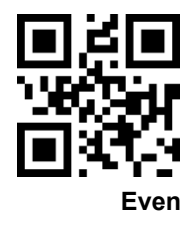

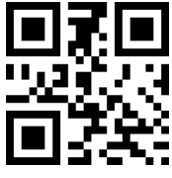

**\* None**

<span id="page-7-1"></span>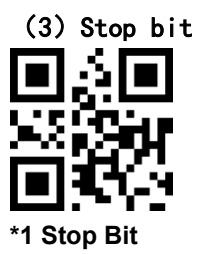

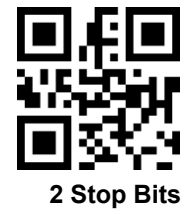

## <span id="page-8-0"></span>三、**Trigger Mode**

## <span id="page-8-1"></span>**1. Manual mode**

## (**1**)**Key Holding**

Press the button to trigger the reading, release the button to end the reading. Reading success or reading time over a single reading time will end the reading。

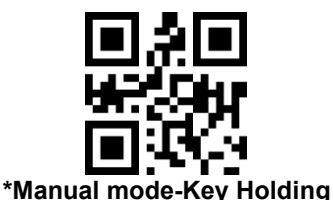

## (**2**)**Single Key Trigger**

Detects the change of the key level (Maintain 30ms, depending on the product )to start reading, and then detects the change of the key level (Maintain 30ms, depending on the product )again to end reading. Reading success or reading time over a single reading time will end the reading.

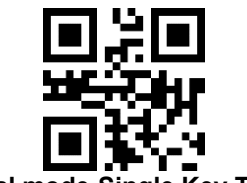

**Manual mode-Single Key Trigger** 

## <span id="page-8-2"></span>**2. Continuous Mode**

The reading engine performs continuous work. Reading success or reading time over a single reading time will end the reading. More than the specified time will automatically trigger the next reading

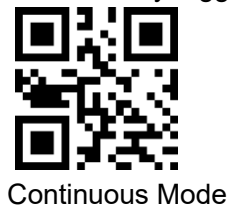

## <span id="page-9-0"></span>(1)**Interval Time**

The interval time between two readings in continuous mode. Regardless of the last success or failure to read, more than the specified time will automatically trigger the next reading.

Default: 500ms,unit: 100ms,range: 0-9900ms

To set a Interval Time, scan the bar code below. Next scan two Numeric Bar Codes in appendix that correspond to the desired timeout. Single digit values must have a leading zero. For example, to set a time-out of 0.5 seconds, scan the bar code below, then scan the "0" and "5" bar codes. To change the selection or cancel an incorrect entry, scan *Cancel* in appendix*.*

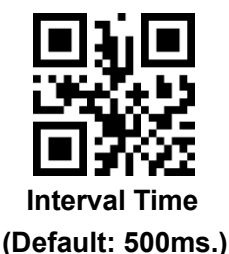

## <span id="page-9-1"></span>**3. Automatic Induction Mode**

In automatic induction mode, the scan engine detects the brightness of the surroundings. Trigger reading when the brightness changes. Reading success or reading time over a single reading time will end the reading. Regardless of the last success or failure to read, re-enter the detection of the surrounding environment brightness.

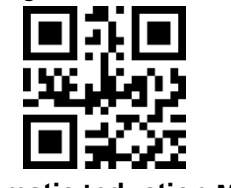

### **Automatic Induction Mode**

## <span id="page-9-2"></span>(**1**)**Stability of Induction Time**

Stability of induction time, Default: 500ms, unit:100ms, range: 0- 9900ms

For example:

Set stability of induction time is 200ms

Scan stability of induction time setting code,then scan *Numeric Bar Codes* 0 and 2

Set stability of induction time is 1500ms

Scan stability of induction time setting code,then scan *Numeric Bar Codes* 1 and 5

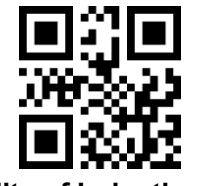

### **Stability of Induction Time**

## <span id="page-10-0"></span>(2)**Sensitivity Level**

There are three levels of sensitivity to choose from , Default: 500ms

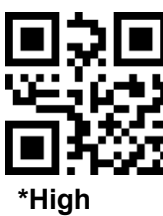

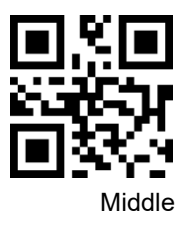

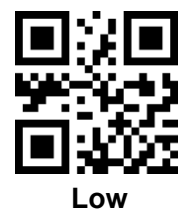

### <span id="page-10-1"></span>**4. Host mode**

Through the command to trigger the scan engine to read, also through the command to trigger the scan engine to end reading. Reading success or reading time over a single reading time will end the reading.

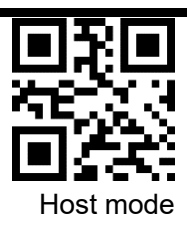

## <span id="page-11-0"></span>**5. Duration in Scanning**

This parameter sets the maximum time decode processing continues during a scan attempt. It is programmable in 0.1 second increments from  $0.50$  to  $25.5$  seconds.

To set a duration in scanning, scan the bar code below. Next scan three *Numeric Bar Codes* in appendix that correspond to the desired on time. Single digit numbers must have a leading zero. For example, to set an on time of 0.5 seconds, scan the bar code below, then scan the "0", "0" and "5" bar codes; to set an on time of 10.5 seconds, scan the bar code below, then scan the "1", "0" and "5" bar codes. To change the selection or cancel an incorrect entry, scan *Cancel* in appendix*.*

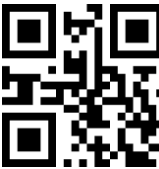

## **Duration in Scanning(Default: 3.0 sec.)**

## <span id="page-11-1"></span>**6. Output Interval of The Same Code**

To avoid reading the same barcode multiple times in continuous mode and automatic induction mode, set the scan engine to allow reading the same barcode after a delay.

Output interval of the same code is to refuse to read the same barcode within the set length of time.

Default: 500ms,unit:100ms,range: 0-9900ms

To set output interval of the same code, scan the bar code below. Next scan two Numeric Bar Codes in appendix that correspond to the desired time-out. Single digit values must have a leading zero. For example, to set a time-out of 0.5 seconds, scan the bar code below, then scan the

"0" and "5" bar codes. To change the selection or cancel an incorrect entry, scan Cancel in appendix.

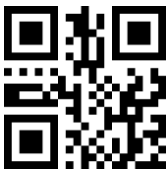

**Output Interval of The Same Code**

<span id="page-12-0"></span>**7. Quick set for output Interval of The Same Code**

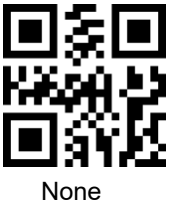

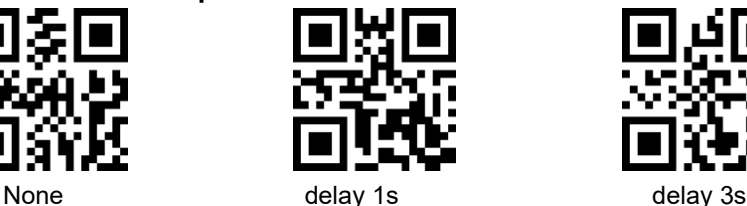

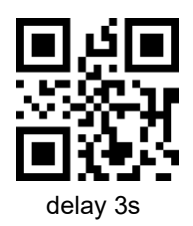

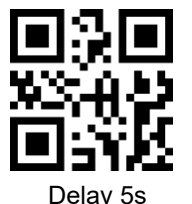

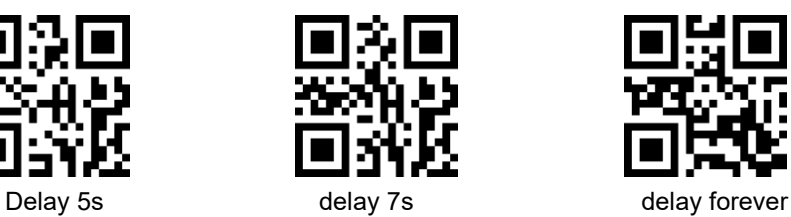

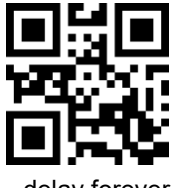

## <span id="page-12-1"></span>四、**Floodlight and Positioning lights**

<span id="page-12-2"></span>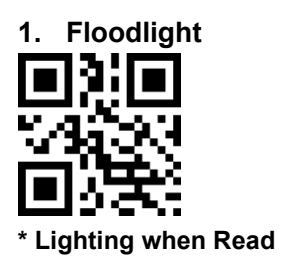

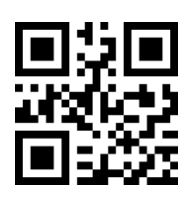

Always Lighting

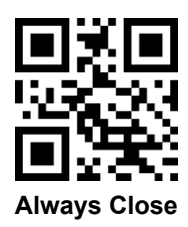

<span id="page-13-0"></span>**2. Positioning lights \* Lighting when Read**

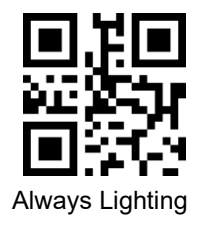

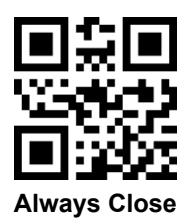

<span id="page-13-1"></span>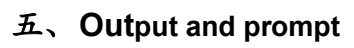

## <span id="page-13-2"></span>**1. Prompt sound**

<span id="page-13-3"></span>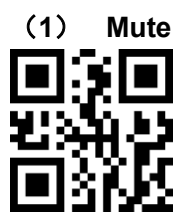

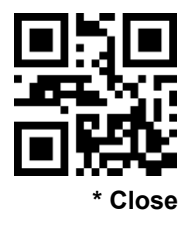

<span id="page-14-0"></span>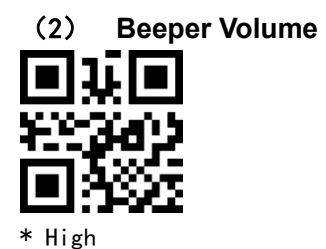

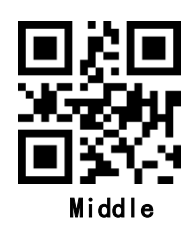

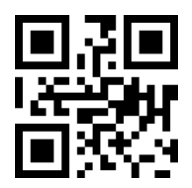

Low

<span id="page-14-1"></span>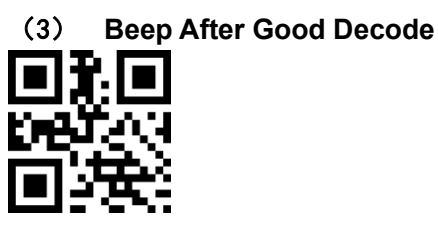

\*Open

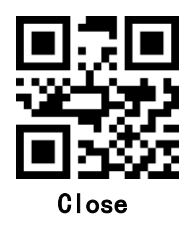

<span id="page-15-0"></span>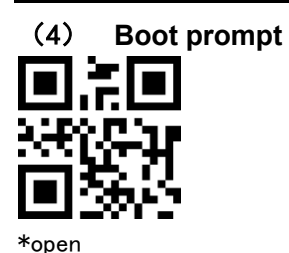

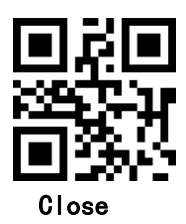

<span id="page-15-1"></span>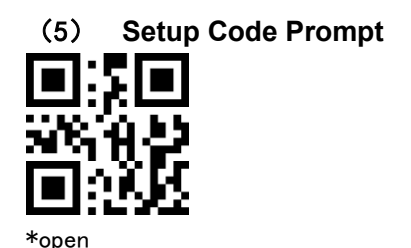

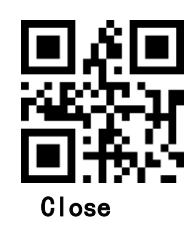

#### <span id="page-15-2"></span>**2. Transmit "No Read" Message**

Enable this option to transmit "NR" if a symbol does not decode during the timeout period or before the trigger is released. Any enabled prefix or suffixes are appended around this message.

When disabled, and a symbol cannot be decoded, no message is sent to the host.

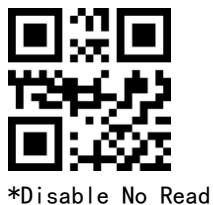

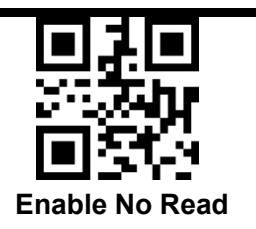

#### <span id="page-16-0"></span>**3. Letter case conversion**

For example If the Barcode content is: ab123dE, if set to " all uppercase ", the output is: AB123DE; if set to "all lowercase", the output is: ab123de; if set to " Case Inversion", the output is: AB123De;

## Default: **Normal Letter Case**

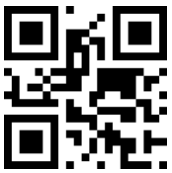

Normal Letter Case

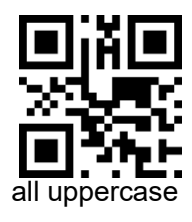

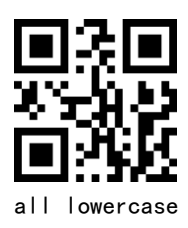

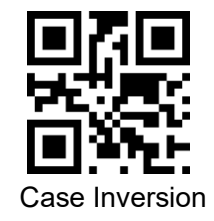

## <span id="page-16-1"></span>**4. Data encoding format**

0: Primitive Type 1:GBK(GB2312) 2: UTF8

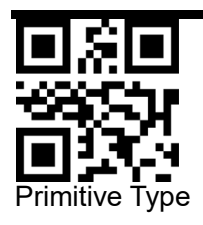

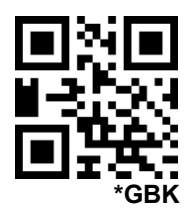

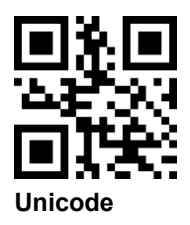

<span id="page-17-0"></span>**5. Invoice Function**

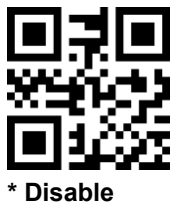

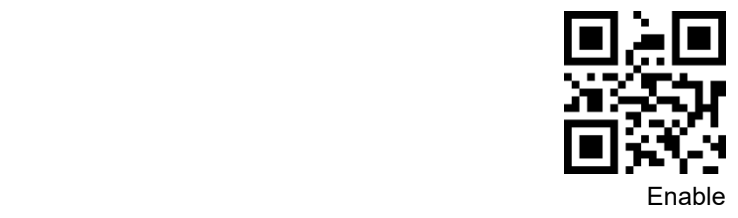

## <span id="page-17-1"></span>六、**Data editor**

## <span id="page-17-2"></span>**1. Code ID**

The user can identify different barcode types by CODE ID, and CODE ID USES a character to identify them

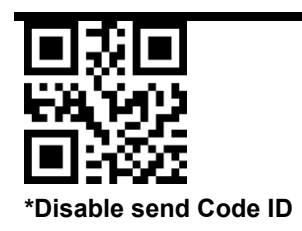

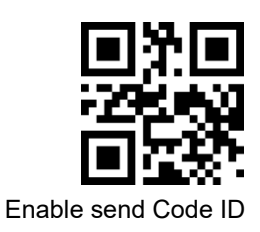

## <span id="page-18-0"></span>**2. Terminator**

Add character format: Decode Data+Terminator.

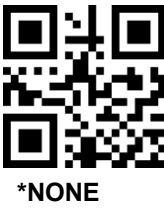

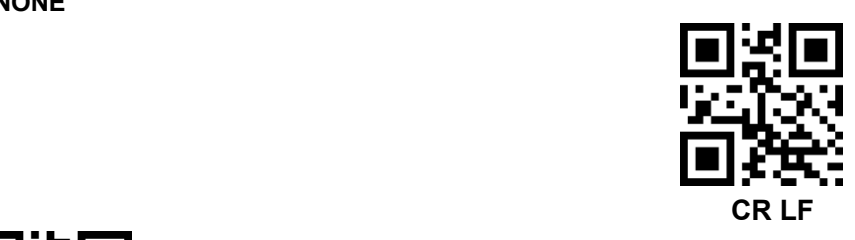

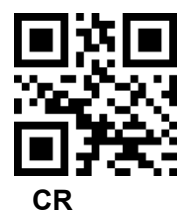

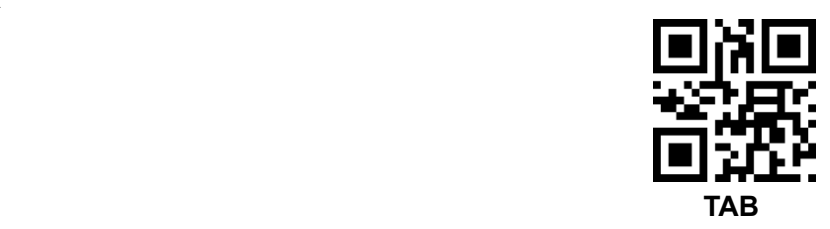

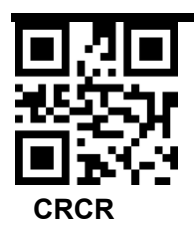

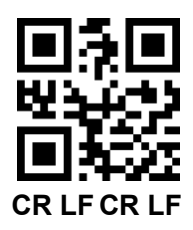

## <span id="page-19-0"></span>**3. Add multiple Prefixes/suffixes**

- Prefixes
- (1) Scan following barcode "set multiple prefixes"

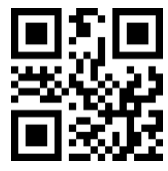

**set multiple prefixes**

- (2) Next scan four Numeric Bar Codes in appendix,Scan the Numeric Bar Codes in turn, and set the successful prompt once every four times
- (3) Scan following barcode "Complete setup multiple Prefixes/suffixes"

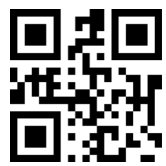

### **Complete setup multiple Prefixes/suffixes**

**suffixes**

(1) Scan following barcode "set multiple suffixes"

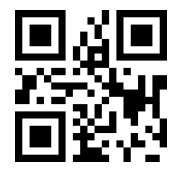

连续设置多个后缀

(2) Next scan four Numeric Bar Codes in appendix, Scan the Numeric Bar Codes in turn, and set the successful prompt once every four times

(3) Scan following barcode " Complete setup multiple Prefixes/suffixes"

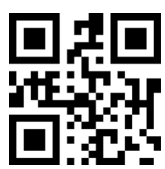

**Complete setup multiple Prefixes/suffixes**

**Prefixes/suffixes take effect**

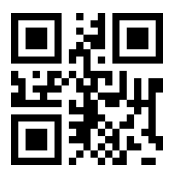

**\*Output Decoding Data Only**

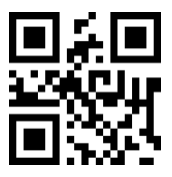

**Data+suffixes**

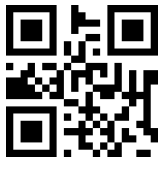

**Prefixes+data**

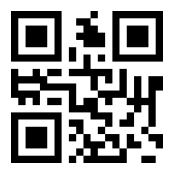

#### **Prefixes+data+suffixes**

- <span id="page-21-0"></span>**4. Hide data**
- <span id="page-21-1"></span>**(1)** Hide Head Data

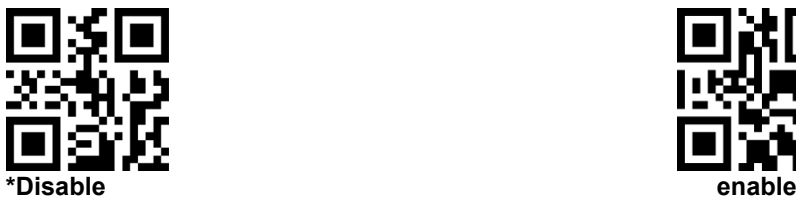

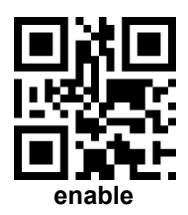

#### Set Hidden Number

range 1-255. Scan the following barcode,Next scan three Numeric Bar Codes in appendix. For example, if you need to hide 16 characters, scan three Numeric Bar Codes in turn: 0 1 6

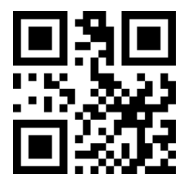

Hide Head Data-head

<span id="page-21-2"></span>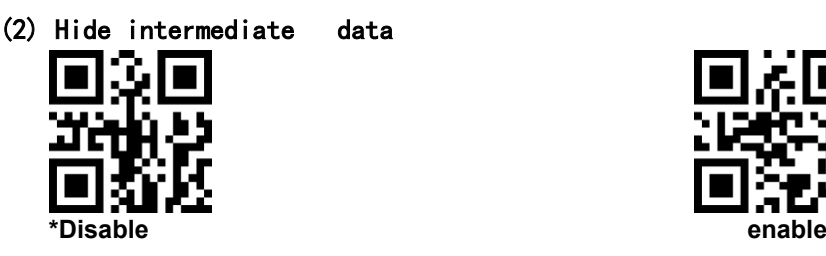

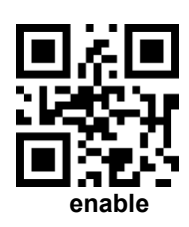

## Sets the start position of hidden intermediate data

Sets the start position of hidden intermediate data, range 1- 255.Scan the following barcode,Next scan three Numeric Bar Codes in appendix, for example, to hide the data after the third character(the fourth begins to hide),scan three Numeric Bar Codes in turn: 0 0 3

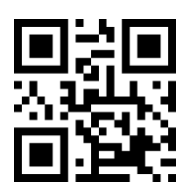

#### start position of hidden intermediate data

#### Set Hidden Number

range 1-255. Scan the following barcode,Next scan three Numeric

Bar Codes in appendix. For example, if you need to hide 16 characters,

scan three Numeric Bar Codes in turn: 0 1 6

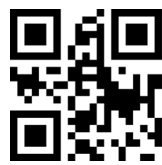

Set Hidden Number-intermediate

<span id="page-22-0"></span>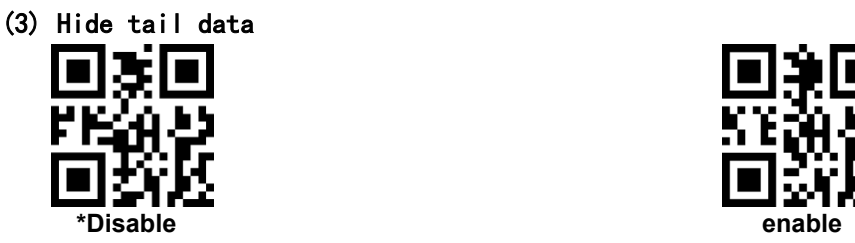

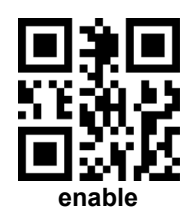

#### Set Hidden Number

range 1-255. Scan the following barcode,Next scan three Numeric Bar Codes in appendix. For example, if you need to hide 16 characters, scan three Numeric Bar Codes in turn: 0 1 6

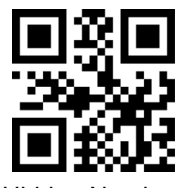

Set Hidden Number-tail

## <span id="page-22-1"></span>**5. STX&ETX**

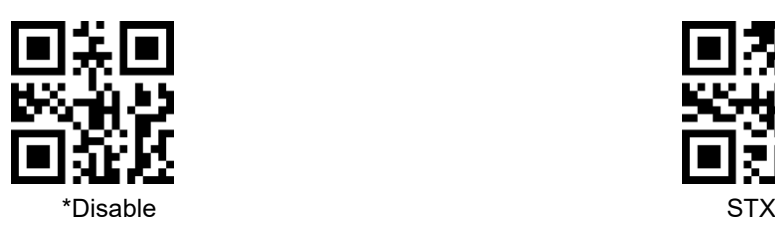

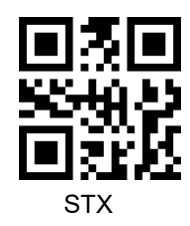

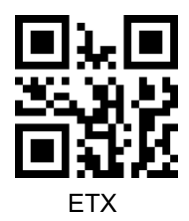

## <span id="page-23-0"></span>七、**Code Enable/Disable**

<span id="page-23-1"></span>1. 1d code master switch

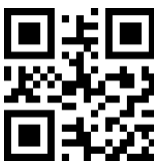

<span id="page-23-2"></span>

2. 2d code master switch

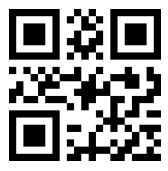

<span id="page-23-3"></span>3. 1D Reverse code reading

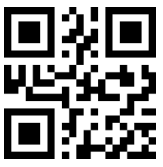

<span id="page-23-4"></span>**4. UPC-A**

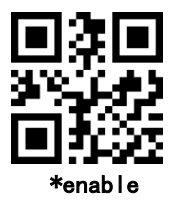

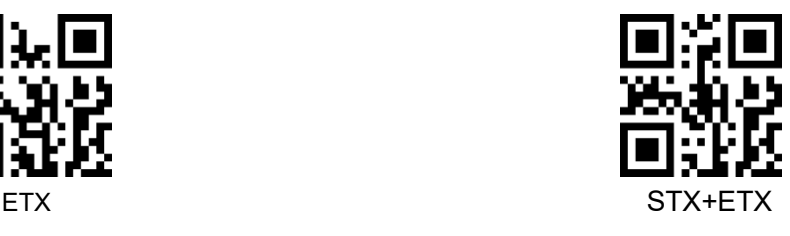

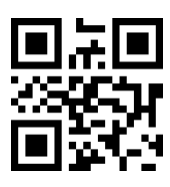

enable  $*$ disable  $*$ disable  $*$ 

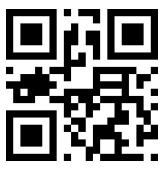

enable  $\hspace{1.6cm}^*$ disable  $\hspace{1.6cm}$ 

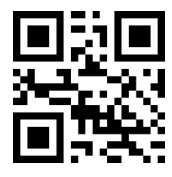

enable  $*$ disable  $*$ disable

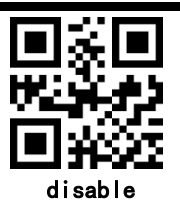

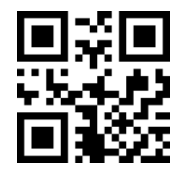

**Do not transmit UPC-A check bit** 

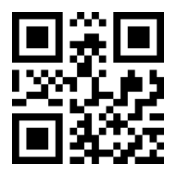

\***transmit UPC-A check bit**

- <span id="page-24-0"></span>**5. UPC-A additional code**
- **(1) UPC-A 2 additional code**

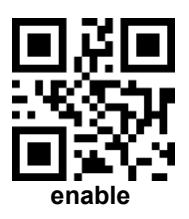

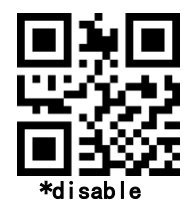

**(2) UPC-A 5 additional code**

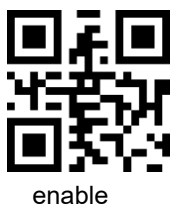

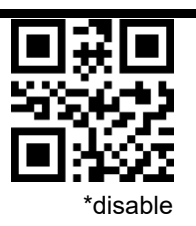

**(3) UPC-A Must read additional code**

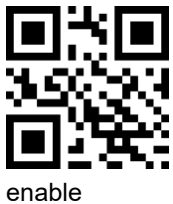

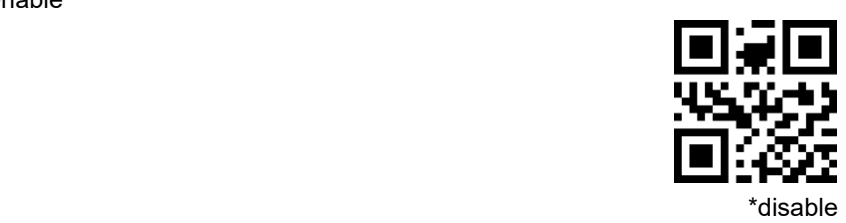

<span id="page-25-0"></span>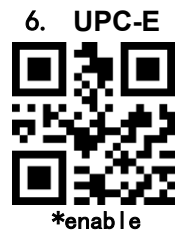

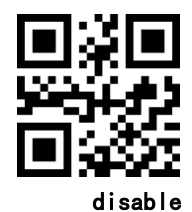

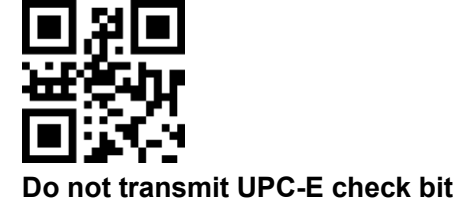

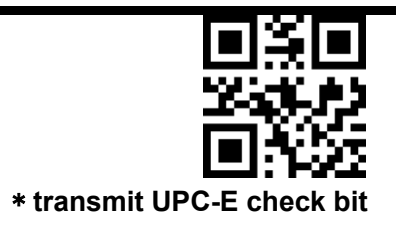

- **7. UPC-E additional code**
- <span id="page-26-0"></span>**(1) UPC-E 2 additional code**

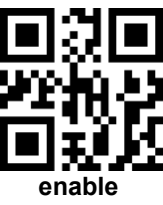

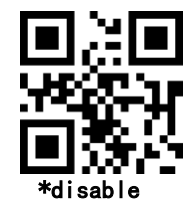

**(2) UPC-E 5 additional code**

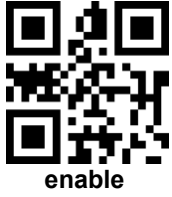

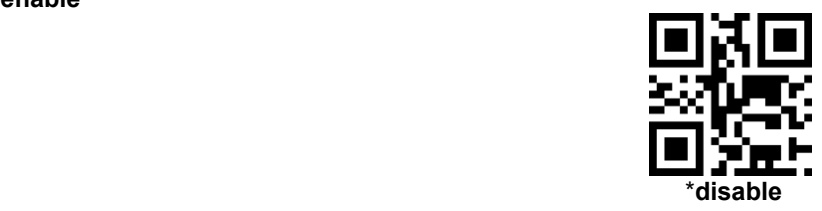

**(3) UPC-E Must read additional code**

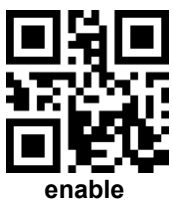

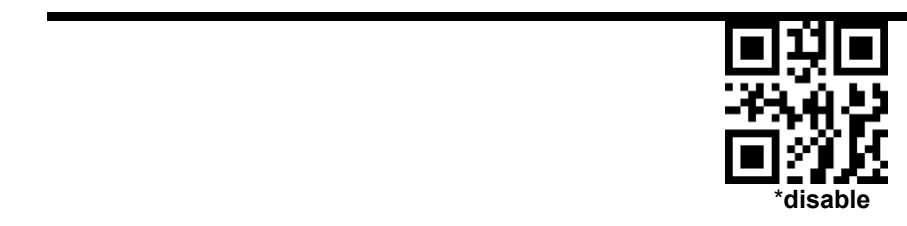

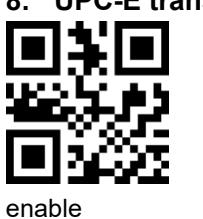

## <span id="page-27-0"></span>**8. UPC-E transfer UPC-A**

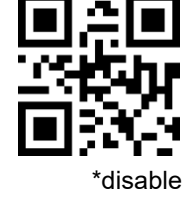

<span id="page-27-1"></span>**9. UPC-A transfer EAN-13**

enable

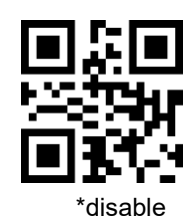

<span id="page-27-2"></span>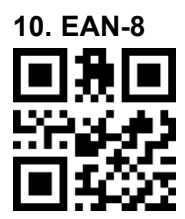

<span id="page-28-0"></span>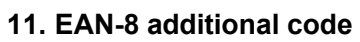

**(1) EAN-8 2 additional code**

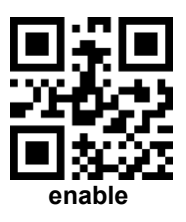

**(2) EAN-8 5 additional code**

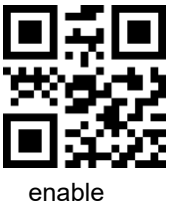

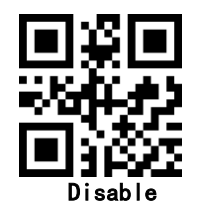

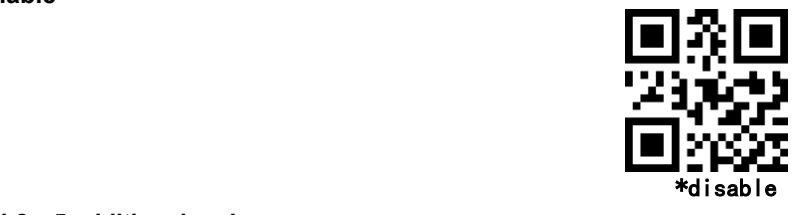

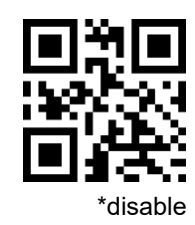

**(3) EAN-8 Must read additional code**

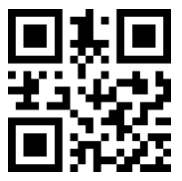

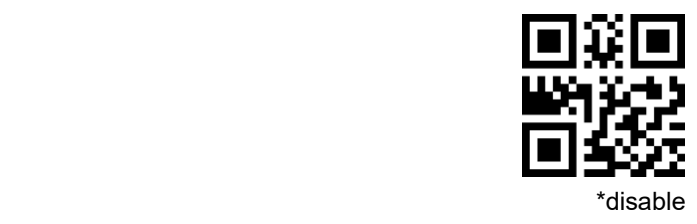

<span id="page-29-0"></span>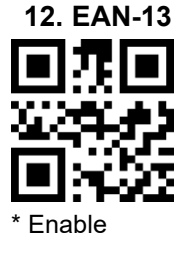

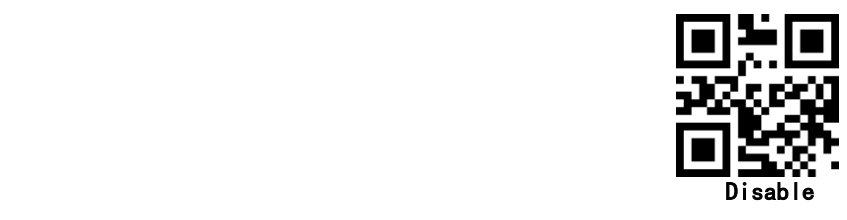

## **13. EAN-13 additional code**

<span id="page-29-1"></span>**(1) EAN-13 2 additional code**

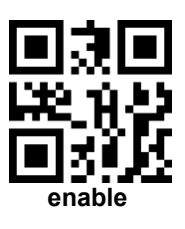

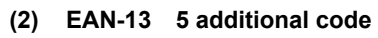

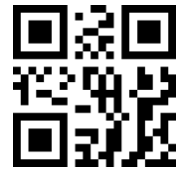

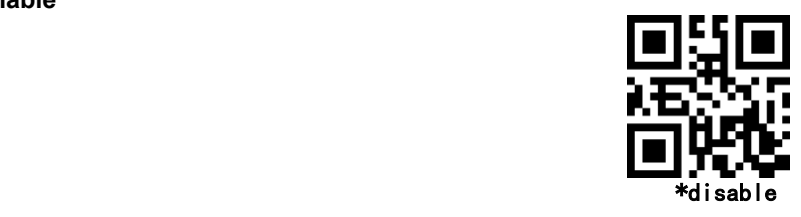

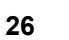

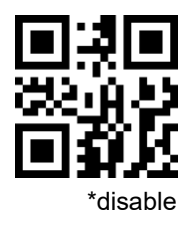

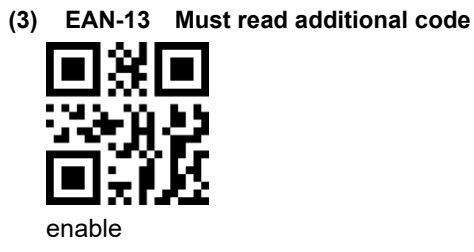

<span id="page-30-0"></span>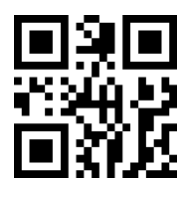

\*disable

<span id="page-30-1"></span>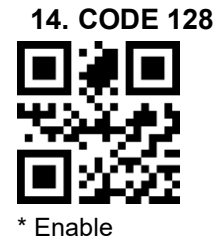

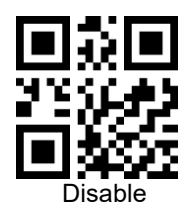

<span id="page-30-2"></span>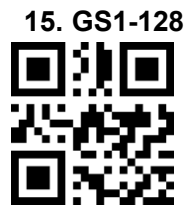

\* enable

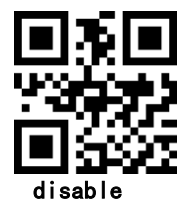

<span id="page-31-0"></span>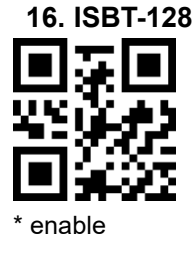

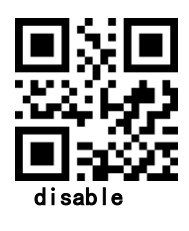

**17. Interleaved 2 of 5**

<span id="page-31-1"></span>**(1) I 2 of 5 enable/disable**

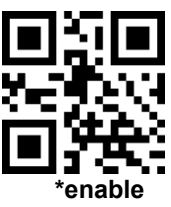

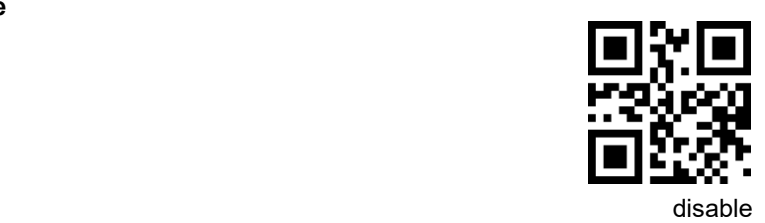

#### **(2) Set Lengths for Interleaved 2 of 5**

For example, to decode **Interleaved 2 of 5** symbols containing between 4 and 12 characters

first scan **Interleaved 2 of 5-Length Within Range**, then scan **0**, **4**, **1** and **2** (single digit numbers must be preceded by a leading zero). *Numeric Bar Codes* is in appendix. To change the selection or cancel an incorrect entry, scan *Cancel* in appendix*.*

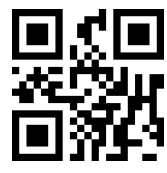

**I 2 of 5 - Length Within Range**

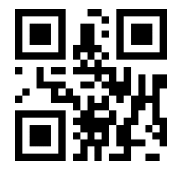

**I 2 of 5 - Any Length**

**(3) transmit Interleaved 2 of 5 check bit**

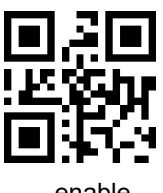

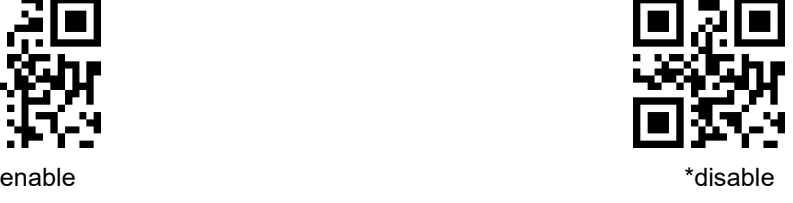

- **18. Matrix 2 of 5**
- <span id="page-32-0"></span>**(1) Matrix 2 of 5 enable/disable**

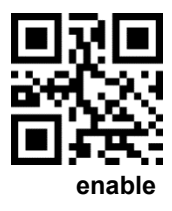

\*disable

#### **(2) Set Lengths for Matrix 25**

For example, to decode Matrix 25 symbols containing between 4 and 12 characters

first scan **Matrix 25 Length Within Range**, then scan **0**, **4**, **1** and **2** (single digit numbers must be preceded by a leading zero). *Numeric Bar Codes* is in appendix. To change the selection or cancel an incorrect entry, scan *Cancel* in appendix*.*

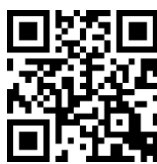

**Matrix 25 - Length Within Range**

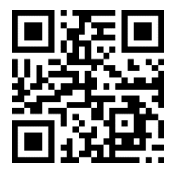

**Matrix 25 - Any Length**

**(3) transmit Matrix 2 of 5 check bit**

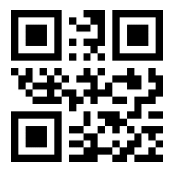

**19. Industrial 2 of 5**

<span id="page-33-0"></span>**(1) Industrial 2 of 5 enable/disable**

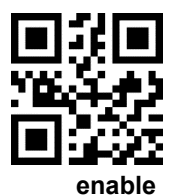

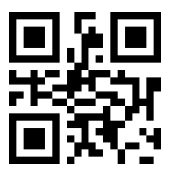

Enable \*disable

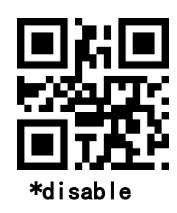

#### **(2) Set Lengths for Industrial 2 of 5**

For example, to decode **Industrial 2 of 5** containing between 4 and 12 characters

first scan **Industrial 2 of 5 Length Within Range**, then scan **0**, **4**, **1** and **2** (single digit numbers must be preceded by a leading zero). *Numeric Bar Codes* is in appendix. To change the selection or cancel an incorrect entry, scan *Cancel* in appendix*.*

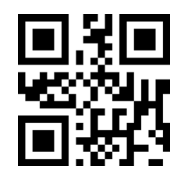

**D 2 of 5 - Length Within Range**

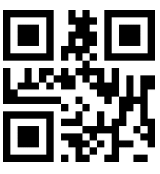

**D 2 of 5 - Any Length**

**20. Standard 2 of 5**

<span id="page-34-0"></span>**(1) Standard 2 of 5 enable/disable**

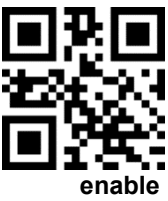

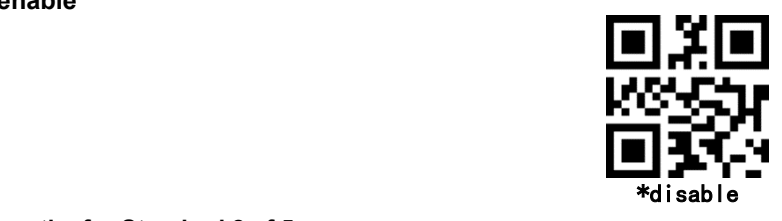

#### **(2) Set Lengths for Standard 2 of 5**

For example, to decode **Standard 2 of 5** containing between 4 and

#### 12 characters

first scan **Standard 2 of 5 Length Within Range**, then scan **0**, **4**, **1** and **2** (single digit numbers must be preceded by a leading zero). *Numeric Bar Codes* is in appendix. To change the selection or cancel an incorrect entry, scan *Cancel* in appendix*.*

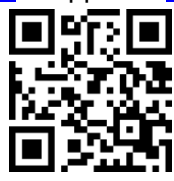

**Standard 25 - Length Within Range**

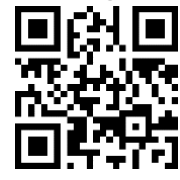

**Standard 25 - Any Length**

**(3) transmit Standard 2 of 5 check bit**

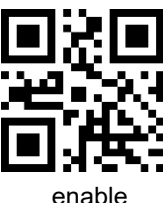

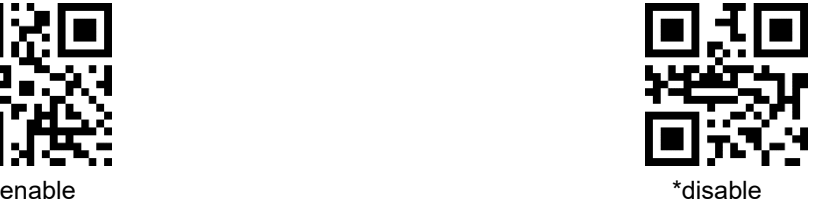

- <span id="page-35-0"></span>**21. Code 39**
- **(1) code39 enable/disable**

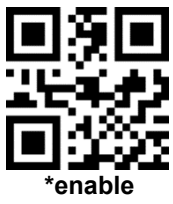

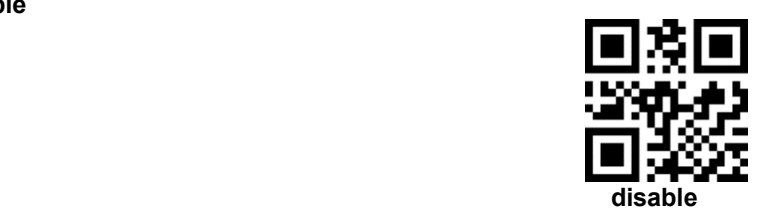

#### **(2) Code39 Length**

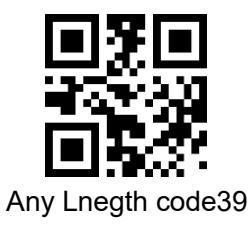

**(3) Code39 check bit**

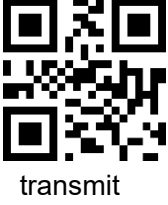

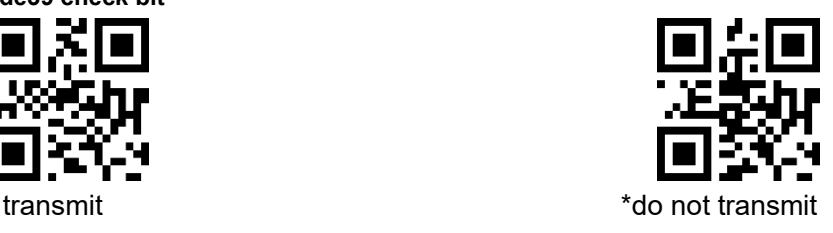

**(4) Transmit Code 39 start and ending symbol**

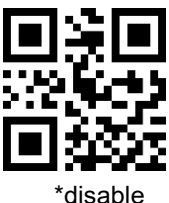

<span id="page-36-0"></span>**22. Code 39 Full ASCII**

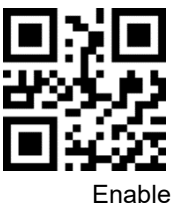

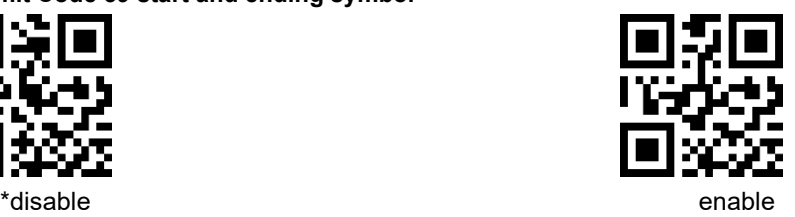

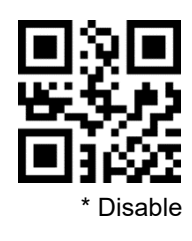

**23. Code 32**

<span id="page-37-0"></span>**(1) code32 enable/disable**

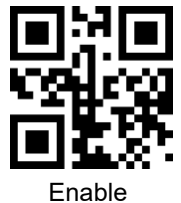

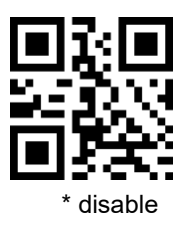

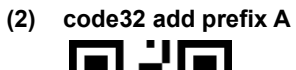

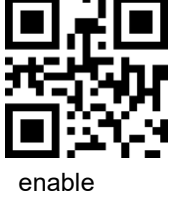

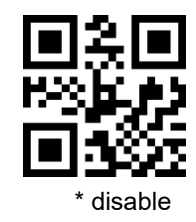

<span id="page-37-1"></span>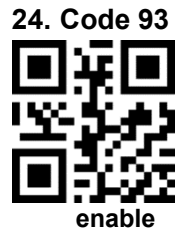

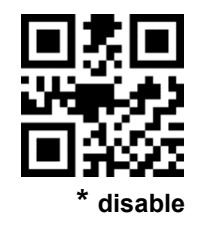

**25. Code 11**

<span id="page-38-0"></span>**(1) code11 enable/disable**

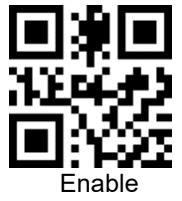

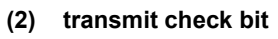

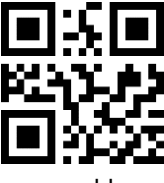

<span id="page-38-1"></span>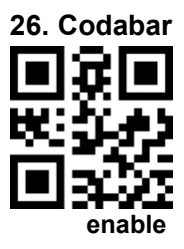

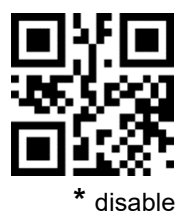

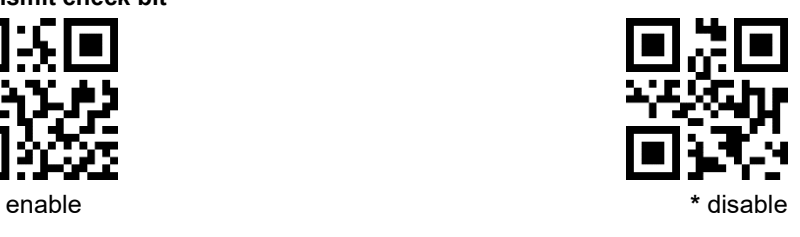

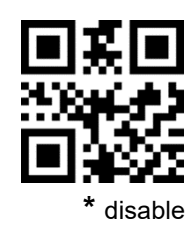

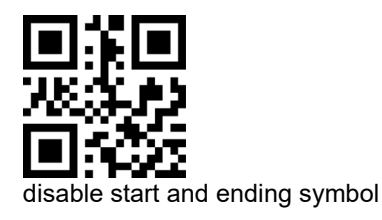

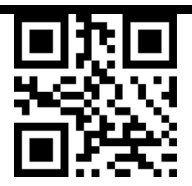

 **\*** enable start and ending symbol

<span id="page-39-0"></span>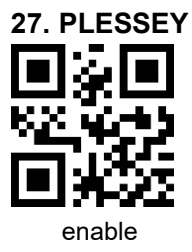

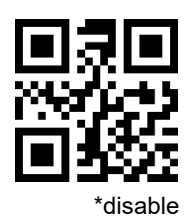

<span id="page-39-1"></span>**28. MSI**

**(1) MSI enable/disable**

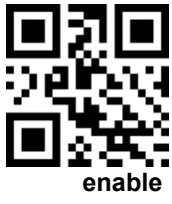

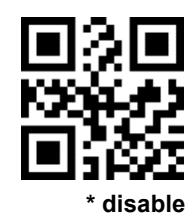

**(2) Length**

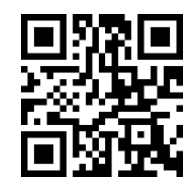

any Length can read

<span id="page-40-0"></span>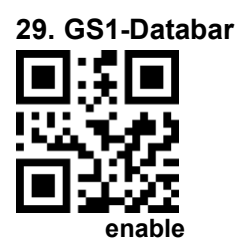

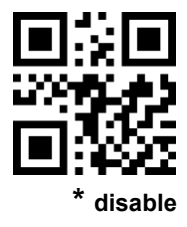

<span id="page-40-1"></span>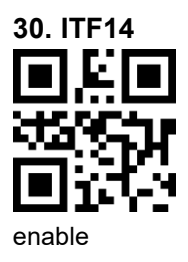

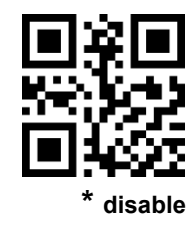

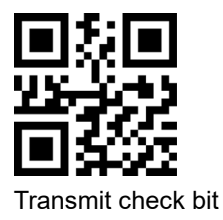

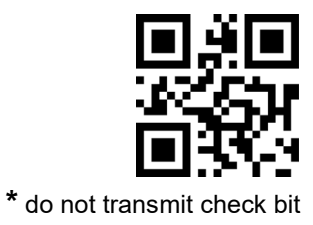

<span id="page-41-0"></span>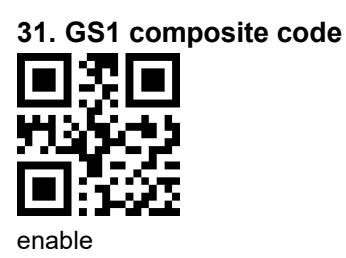

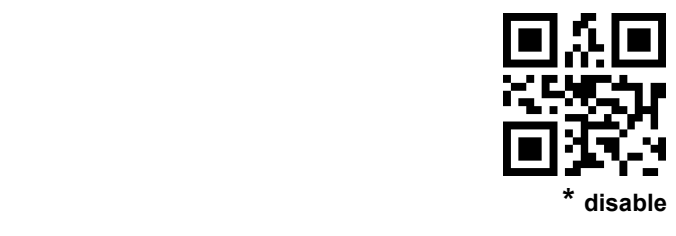

**32. QR Code**

<span id="page-41-1"></span>**(1) QR code enable/disable**

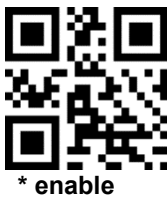

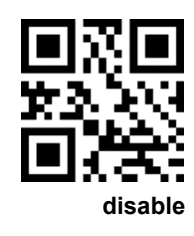

**(2) read two QR codes at the same time**

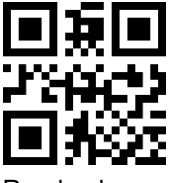

Read only one code

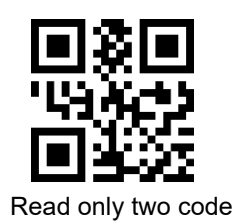

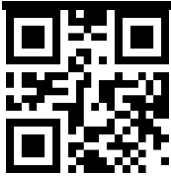

Read one or two code

**(3) Read reverse QR code**

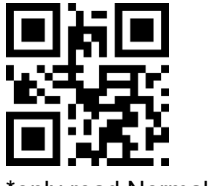

\*only read Normal code

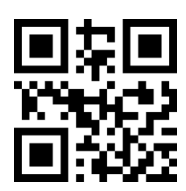

**Read** Normal/reverse code

<span id="page-42-0"></span>**33. Data Matrix**

**(1) Data Matrix enable/disable**

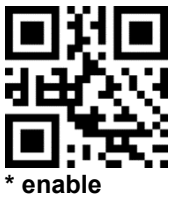

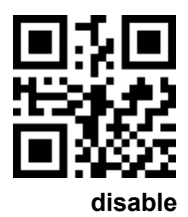

**(2) read two Data Matrix codes at the same time**

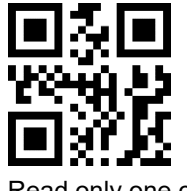

Read only one code

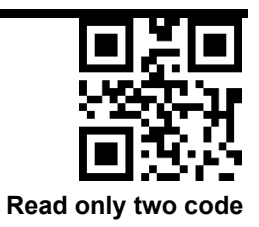

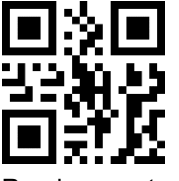

Read one or two code

**(3) Read reverse Data Matrix**

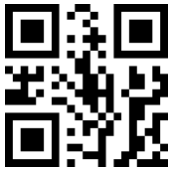

\*only read Normal code

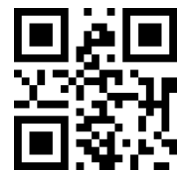

Only Read reverse code

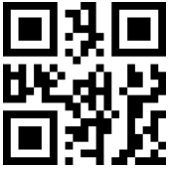

Read Normal/reverse code

#### <span id="page-43-0"></span>**34. PDF 417**

**(1) PDF417 enable/disable**

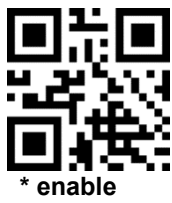

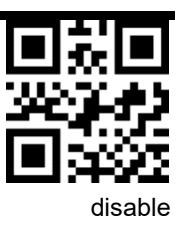

**(2) read two PDF417 codes at the same time**

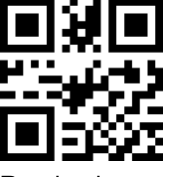

Read only one code

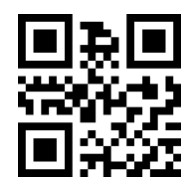

Read only two code

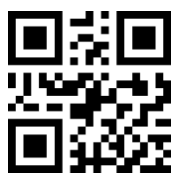

Read one or two code

**(3) Read reverse PDF417** 

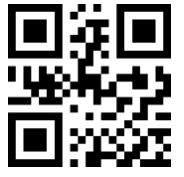

\*only read Normal code

Only Read reverse code

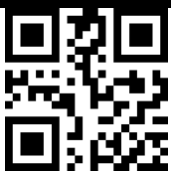

Read Normal/reverse code

<span id="page-45-0"></span>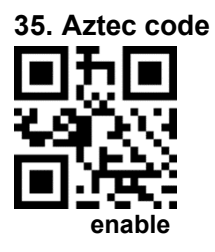

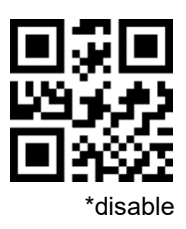

<span id="page-45-1"></span>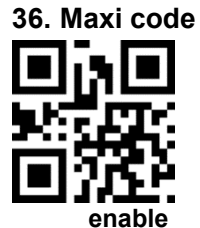

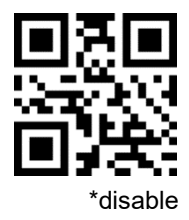

<span id="page-45-2"></span>**37. Hanxin code encode**

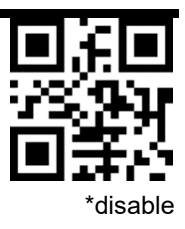

## <span id="page-47-0"></span>**Appendix 1**:**numbered bar code**

For parameters requiring specific numeric values, scan the appropriately numbered bar code(s).

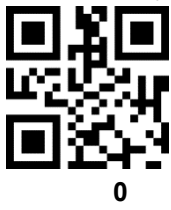

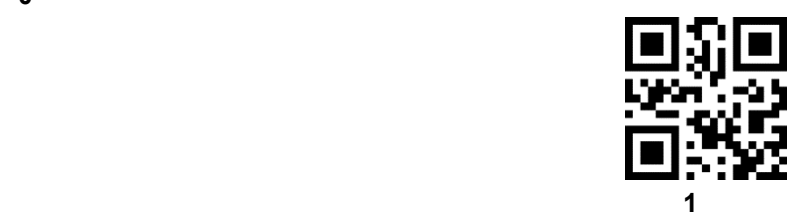

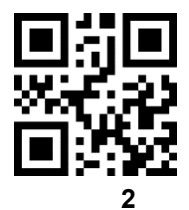

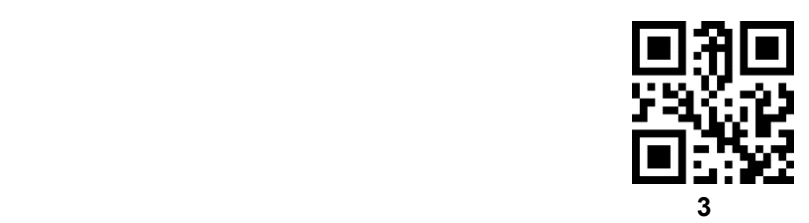

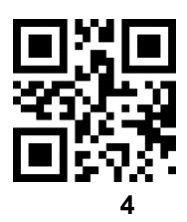

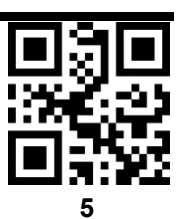

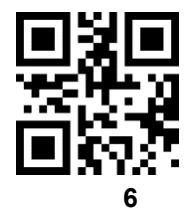

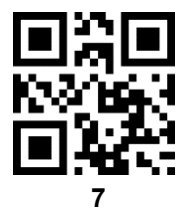

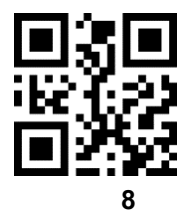

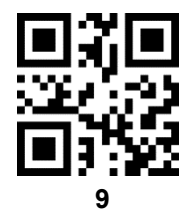

## <span id="page-49-0"></span>**Appendix 2**:**CANCEL**

To change the selection or cancel an incorrect entry, scan the bar code below.

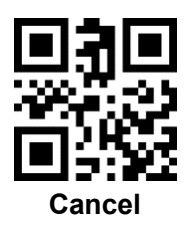

## <span id="page-50-0"></span>**Appendix 3**:**Code ID**

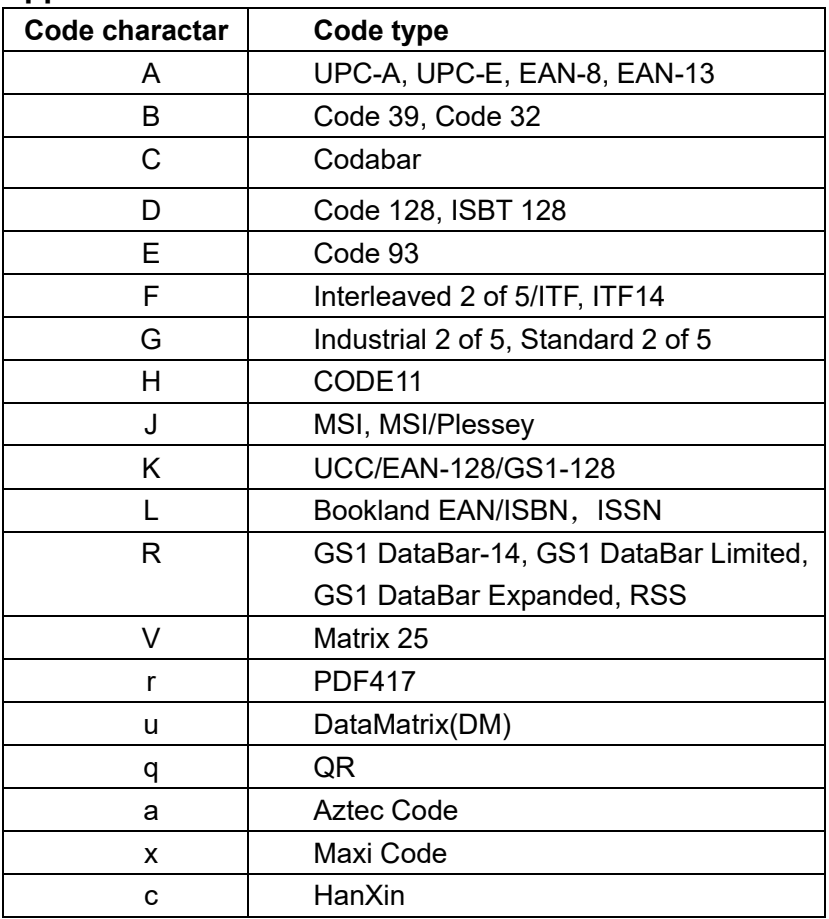

<span id="page-51-0"></span>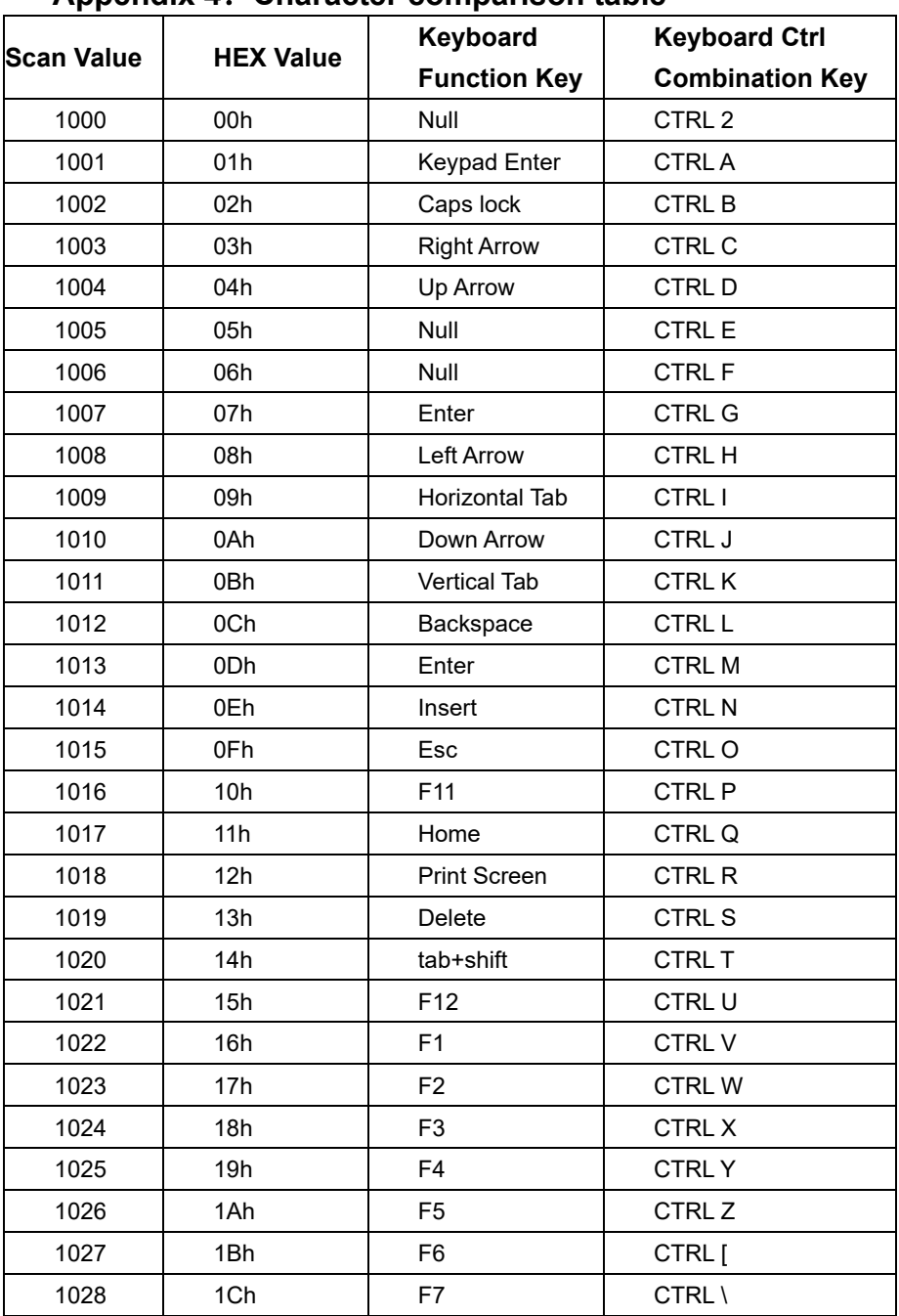

## **Appendix 4**:**Character comparison table**

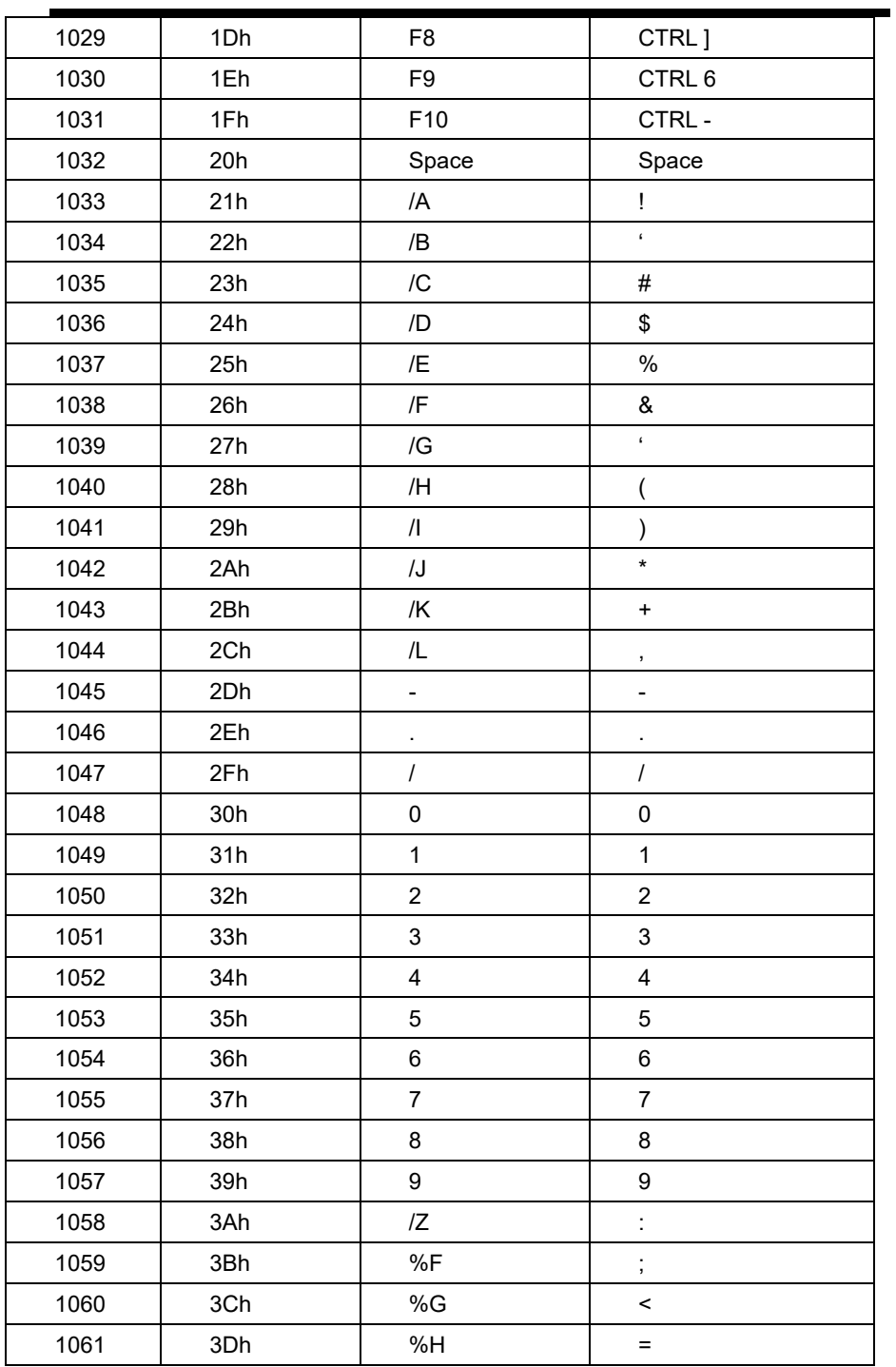

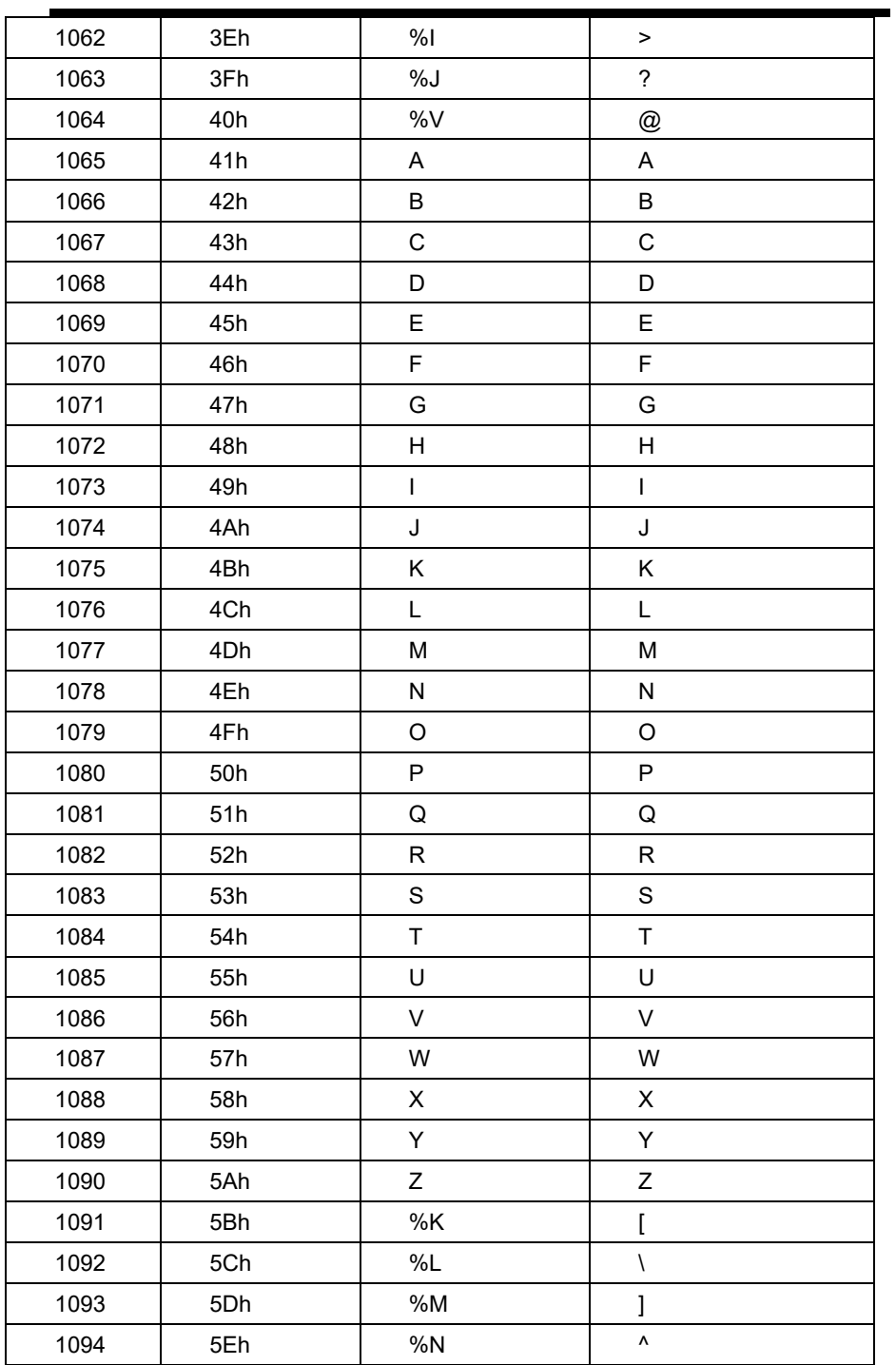

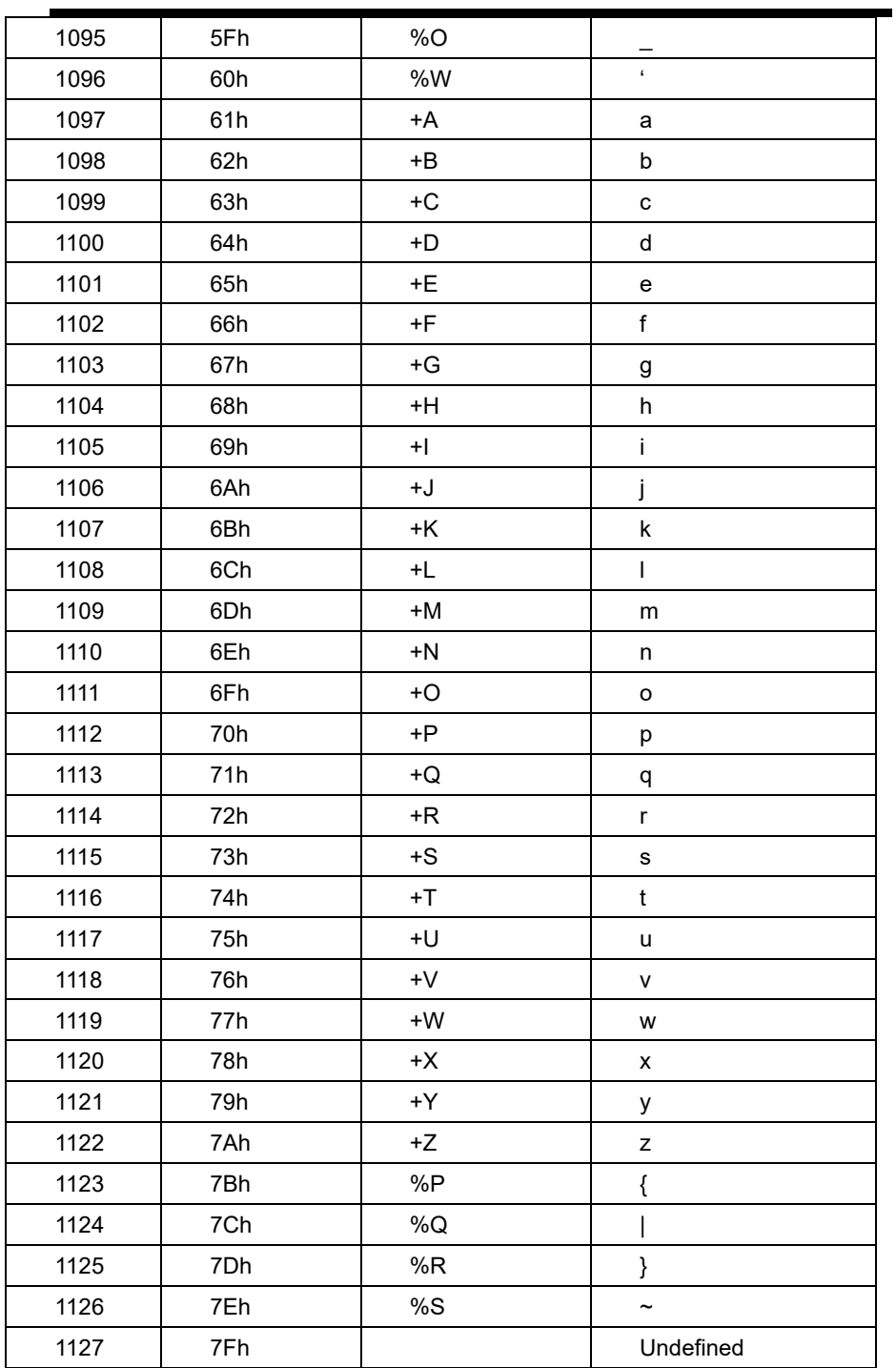